# Überblick über die Servicekategorie VBR-nrt und das Traffic Shaping für ATM VCs  $\overline{a}$

# Inhalt

[Einführung](#page-0-0) **[Voraussetzungen](#page-0-1)** [Anforderungen](#page-0-2) [Verwendete Komponenten](#page-0-3) [Konventionen](#page-1-0) [Hintergrundinformationen](#page-1-1) [Warum Traffic Shaping verwenden?](#page-1-2) [Was ist Traffic Policing?](#page-2-0) [Zellen pro Sekunde im Vergleich zur Geschwindigkeit der Schnittstellenports](#page-4-0) [Unterstützte Ratenwerte auf Cisco Schnittstellen](#page-5-0) [VBR-nrt VCs verstehen](#page-9-0) [VBR-Nrt Burst anzeigen](#page-11-0) [Konfigurieren eindeutiger Shaping-Werte an zwei Endpunkten](#page-12-0) [Fehlerbehebung bei Problemen mit Traffic Shaping](#page-13-0) [Ausgangsverluste](#page-13-1) [Ping-Fehler](#page-14-0) **[Zellenspaltung](#page-14-1)** [Zugehörige Informationen](#page-14-2)

# <span id="page-0-0"></span>**Einführung**

Das ATM-Forum veröffentlicht Empfehlungen für den weiteren Einsatz der ATM-Technologie durch mehrere Anbieter.

# <span id="page-0-1"></span>Voraussetzungen

### <span id="page-0-2"></span>Anforderungen

Es gibt keine spezifischen Anforderungen für dieses Dokument.

### <span id="page-0-3"></span>Verwendete Komponenten

Dieses Dokument ist nicht auf bestimmte Software- und Hardware-Versionen beschränkt.

Die Informationen in diesem Dokument beziehen sich auf Geräte in einer speziell eingerichteten Testumgebung. Alle Geräte, die in diesem Dokument benutzt wurden, begannen mit einer

gelöschten (Nichterfüllungs) Konfiguration. Wenn Ihr Netz Live ist, überprüfen Sie, ob Sie die mögliche Auswirkung jedes möglichen Befehls verstehen.

## <span id="page-1-0"></span>Konventionen

Weitere Informationen zu Dokumentkonventionen finden Sie unter [Cisco Technical Tips](//www.cisco.com/en/US/tech/tk801/tk36/technologies_tech_note09186a0080121ac5.shtml) [Conventions \(Technische Tipps von Cisco zu Konventionen\).](//www.cisco.com/en/US/tech/tk801/tk36/technologies_tech_note09186a0080121ac5.shtml)

# <span id="page-1-1"></span>**Hintergrundinformationen**

Die [Traffic Management Specification Version 4.0](http://www.mfaforum.org/ftp/pub/approved-specs/af-tm-0056.000.pdf) definiert fünf ATM-Servicekategorien, die den von Benutzern in ein Netzwerk übertragenen Datenverkehr und die Quality of Service (QoS) beschreiben, die ein Netzwerk für diesen Datenverkehr bereitstellen muss. Die fünf Servicekategorien sind hier aufgelistet:

- [konstante Bitrate \(CBR\)](//www.cisco.com/en/US/tech/tk39/tk51/technologies_tech_note09186a0080094e6a.shtml)
- variable Bitrate nicht in Echtzeit (VBR-nrt)
- [variable Bitrate in Echtzeit \(VBR-rt\)](//www.cisco.com/en/US/tech/tk39/tk51/technologies_tech_note09186a0080094cd0.shtml)
- [verfügbare Bitrate \(ABR\)](//www.cisco.com/en/US/tech/tk39/tk51/technologies_tech_note09186a00800fbc76.shtml)
- Unspecified Bit Rate [\(UBR\)](//www.cisco.com/en/US/tech/tk39/tk51/technologies_tech_note09186a00800a4837.shtml) und [UBR+](//www.cisco.com/en/US/tech/tk39/tk51/technologies_tech_note09186a0080094b40.shtml)

Der Schwerpunkt dieses Dokuments liegt auf VBR-nrt.

Natives ATM Traffic Shaping wird in der Regel implementiert, indem der Servicekategorie VBR-Net ein virtueller Circuit (VC) zugewiesen wird. Die ATM-Schnittstellen des Cisco Routers implementieren das Traffic-Shaping für VBR-Ports auf eine Weise, die nur für die Hardware gilt.

Die Terminologie im Zusammenhang mit VBR-Traffic Shaping kann sehr verwirrend sein. In diesem Dokument werden die Parameter Spitzenzellrate (PCR), Dauerzellrate (SCR) und Maximale Burst-Größe (MBS) erläutert, die bei der Konfiguration von VBR-nrt VCs angegeben werden. Dieses Dokument bietet auch eine zentrale Referenz für die Implementierung von Traffic Shaping durch die Schnittstellen des Cisco ATM-Routers.

# <span id="page-1-2"></span>Warum Traffic Shaping verwenden?

Das Traffic Shaping begrenzt die Übertragungsrate und gleicht die Übertragungsraten, indem der Datenverkehr oberhalb der konfigurierten Übertragungsrate in einer Warteschlange gespeichert wird.

Mit anderen Worten: Wenn ein Paket an eine Schnittstelle zur Übertragung auf einem ATM Virtual Circuit (VC) ankommt, geschieht Folgendes:

- Wenn die Warteschlange leer ist, wird das ankommende Paket in die Warteschlange gestellt. In jedem Zeitintervall plant der Traffic Shaper ein Paket und sendet es.
- Wenn die Warteschlange voll ist, wird das Paket verworfen. Dies wird als Tail-Drop bezeichnet, vorausgesetzt, es wird der standardmäßige First In, First Out (FIFO)- Warteschlangenmechanismus verwendet.

Warum sollten Sie die Rate eines ATM VC kontrollieren oder begrenzen? Es gibt einige Gründe, warum Sie Folgendes berücksichtigen sollten:

- So partitionieren Sie Ihre T1-, T3- und sogar OC-3-Verbindungen (optischer Carrier) in kleinere Kanäle.
- Um sicherzustellen, dass der Datenverkehr von einem VC nicht die gesamte Bandbreite einer Schnittstelle beansprucht, wodurch sich andere VCs negativ auf den Datenverlust auswirken.
- Kontrolle des Bandbreitenzugriffs, wenn die Richtlinie vorschreibt, dass die Rate eines bestimmten VC im Durchschnitt eine bestimmte Rate nicht überschreitet.
- Die Übertragungsrate der lokalen Schnittstelle an die Geschwindigkeit einer Remote-● Zielschnittstelle anpassen. Angenommen, das eine Ende einer Verbindung überträgt 256 Kbit/s, das andere Ende überträgt 128 Kbit/s. Ohne eine geraden End-to-End-Pipe muss ein zwischengeschalteter Switch möglicherweise einige Pakete am langsameren Ende verwerfen, wodurch Anwendungen über die Verbindung unterbrochen werden.

Beim Traffic Shaping werden überzählige Daten im Router gespeichert, und der Router kann intelligente Quality of Service (QoS)-Mechanismen wie Weighted Random Early Detection (WRED) und Class-Based Weighted Fair Queueing (CBWFQ) anwenden. Diese QoS-Mechanismen legen fest, in welcher Reihenfolge die Pakete in den VC-Warteschlangen bedient werden und welche Pakete verworfen werden, wenn die Warteschlangen bestimmte Schwellenwerte überschreiten.

Hinweis: Der Befehl bandwidth unter der ATM-Schnittstelle bietet kein Traffic Shaping für die Schnittstelle. Stattdessen wird sie für Routing-Protokollalgorithmen wie IGRP und EIGRP verwendet, um die zusammengesetzte Metrik zu berechnen und den besten Pfad zu einer Route zu bestimmen.

## <span id="page-2-0"></span>Was ist Traffic Policing?

Anbieter von ATM-Switch-Netzwerken erzwingen durch die Implementierung von Mechanismen zur Überwachung des Datenverkehrs einen Datenverkehrsvertrag. Die Nutzungsparameter-Steuerung (UPC) legt anhand einer mathematischen Formel fest, ob der von einem Router auf einem VC gesendete Datenverkehr mit dem Vertrag übereinstimmt. Anbieter implementieren in der Regel Richtlinien auf dem ersten Switch im Netzwerk an einem Punkt, der als User-Network Interface (UNI) bezeichnet wird. Da ATM-Switches auf Layer 2 des OSI-Referenzmodells betrieben werden, können sie keine Felder im IP-Header lesen und bestimmen, welche Pakete bei Überlastung Vorrang haben. Die Richtlinienvergabe erfolgt ausschließlich anhand der Ankunftszeiten der Zellen.

Konfigurieren Sie auf den Catalyst Switches der Serie 8500 und den LightStream1010 ATM-Switchroutern die Datenverkehrsüberwachung, indem Sie im Befehl atm pvc einen Wert für den UPC-Parameter angeben.

**atm pvc vpi vci [cast-type type] [upc upc] [pd pd] [rx-cttr index] [tx-cttr index] [wrr-weight weight]**

Die Per-VC UPC-Richtlinie gibt eine von drei Aktionen für Zellen an, die von einem ATM-Switch als nicht konform eingestuft werden:

- Löschen Sie die Zellen.
- Taggen Sie die Zellen, indem Sie das CLP-Bit (Cell Loss Priority) im ATM-Header festlegen.
- Übergeben Sie die Zellen.

Standardmäßig übergibt UPC alle nicht konformen Zellen.

Hier ein typisches Beispiel für einen Regelsatz, der von einer UPC-Richtlinie für ein VBR-nrt-VC durchgesetzt wird:

- Zellen, die an oder unterhalb der SCR empfangen werden, werden unverändert über das Netzwerk übertragen.
- Zellen-Bursts mit einer Rate, die über der SCR, aber unterhalb der PCR liegt, werden bei Burst-Größen, die kleiner als die MBS sind, unverändert übertragen.
- Zellen, die oberhalb der PCR empfangen werden, gelten als nicht konform und unterliegen der konfigurierten UPC-Aktion, z. B. Tag oder Verwerfen.
- Zellen-Bursts, die die MBS-Anzahl von Zellen überschreiten, gelten als nicht konform und unterliegen der konfigurierten UPC-Aktion, z. B. Tag oder Verwerfen.

Verwenden Sie auf Cisco ATM-Switches den Befehl show atm vc interface atm, um die Anzahl der Rx- und Tx-UPC-Verletzungen sowie alle daraus resultierenden Verwerfungen anzuzeigen.

```
switch#show atm vc interface atm 1/0/1 0 100
Interface: ATM1/0/1, Type: e1suni
VPI = 0 VCI = 100Status: UP
Time-since-last-status-change: 00:09:51
Connection-type: PVC
Cast-type: point-to-point
Packet-discard-option: disabled
Usage-Parameter-Control (UPC): drop
Wrr weight: 2
Number of OAM-configured connections: 0
OAM-configuration: disabled
OAM-states: Not-applicable
Cross-connect-interface: ATM4/0/0, Type: oc3suni
Cross-connect-VPI = 0
Cross-connect-VCI = 100
Cross-connect-UPC: drop
Cross-connect OAM-configuration: disabled
Cross-connect OAM-state: Not-applicable
Threshold Group: 3, Cells queued: 0
Rx cells: 5317, Tx cells: 5025
Tx Clp0:5025, Tx Clp1: 0
Rx Clp0:5317, Rx Clp1: 0
Rx Upc Violations:45, Rx cell drops:45
Rx Clp0 q full drops:0, Rx Clp1 qthresh drops:0
Rx connection-traffic-table-index: 70
Rx service-category: VBR-nrt (Non-Realtime Variable Bit Rate)
Rx pcr-clp01: 720
Rx scr-clp01: 320
Rx mcr-clp01: none
Rx cdvt: 300
Rx mbs: 64
Tx connection-traffic-table-index: 70
Tx service-category: VBR-nrt (Non-Realtime Variable Bit Rate)
Tx pcr-clp01: 720
Tx scr-clp01: 320
Tx mcr-clp01: none
Tx cdvt: 300
Tx mbs: 64
```
Bisher wurden Datenverkehrsrichtlinien nur von ATM-Switches implementiert. Als Teil des Cisco QoS-Funktionssatzes (Solid Quality of Service) können die Cisco ATM-Router-Schnittstellen jetzt so konfiguriert werden, dass sie das CLP-Bit als Teil einer Service-Richtlinie zur Implementierung der Datenverkehrsüberwachung festlegen. Auf einem Router unterscheidet sich die Datenverkehrsüberwachung vom Traffic Shaping, indem überschüssiger Datenverkehr verworfen oder ein Paket-Header neu geschrieben wird, anstatt den Überschuss in einer Warteschlange zu speichern.

Mit dem Befehl set-clp-transfer konfigurieren Sie einen Router so, dass das CLP-Bit als Richtlinienaktion festgelegt wird. Erstellen Sie dazu eine Richtlinienzuordnung, und konfigurieren Sie dann den Polizei-Befehl mit set-CLP-Transmit als Aktion.

7500(config)# **policy-map police** 7500(config-pmap)# **class group2** 7500(config-pmap-c)# **police** *bps burst-normal burst-max* **conform-action** *action* **exceed-action** *action* **violate-action** *action*

Der set-clp-Transmit-Befehl wird ab Version 12.1(5)T der Cisco IOS® Software auf RSP-Plattformen und Version 12.2(1)T auf anderen Plattformen unterstützt.

# <span id="page-4-0"></span>Zellen pro Sekunde im Vergleich zur Geschwindigkeit der **Schnittstellenports**

Jede Router-Schnittstelle verfügt über eine Port-Geschwindigkeit, die die maximale Anzahl von Bits definiert, die pro Sekunde über die physische Schnittstelle übertragen und empfangen werden können. Wir bezeichnen die Portgeschwindigkeit manchmal als "Leitungsrate". Ein PA-A3-T3 stellt beispielsweise einen einzigen ATM-Port auf Layer 2 und DS-3 auf Layer 1 bereit. Die physische Portgeschwindigkeit auf einer DS-3 wird auf 45 Mbit/s gerundet.

Die Leitungsrate einer Schnittstelle wandelt sich in eine Anzahl von 53-Byte-ATM-Zellen um. Um diese Zahl zu ermitteln, verwenden Sie die folgende Formel:

#### Leitungsgeschwindigkeit / 424 Bit pro Zelle = Anzahl Zellen oder Zellen-Timeslots pro Sekunde

Beispielsweise überträgt eine DS-1 (ohne Framing-Overhead) 1,536 Mbit/s. Die DS-1-Leitungsrate von 1,536 Mbit/s, geteilt durch 424 Bit pro Zelle, entspricht 3622 Zellen pro Sekunde. Die nachfolgende Tabelle zeigt den Leitungstyp, die Mbit/s und die Zellenrate pro Sekunde für verschiedene Leitungsraten:

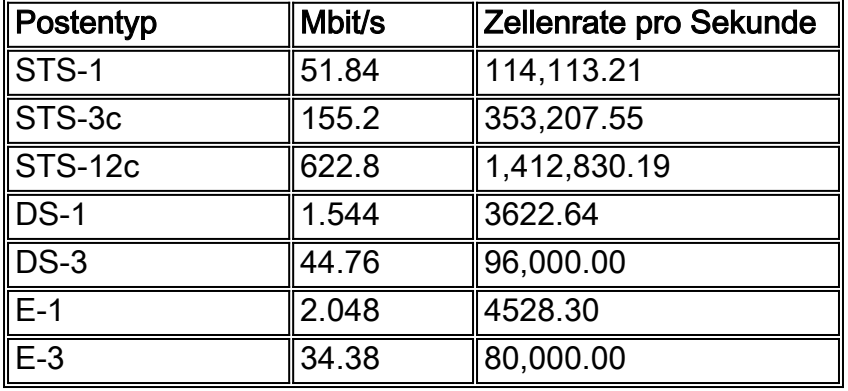

Hinweis: Viele ATM-Switches messen die Bandbreite in Zellen pro Sekunde, während Cisco Router Bit pro Sekunde (Kbit/s oder Mbit/s) verwenden. Der Konvertierungsfaktor zwischen Zellen pro Sekunde und Bits pro Sekunde ist:

#### 1 Zelle = 53 Byte = (53 Byte) \* (8 Bit/Byte) = 424 Bit

Die Spitzenrate und die Dauerrate in Kbit/s können anhand der folgenden Formeln berechnet werden:

#### Peak Rate = Peak Cell Rate (PCR) [Zellen pro Sekunde] x 424 [Bit pro Zelle]

#### Sustained Rate = Sustained Cell Rate (SCR) [Zellen pro Sekunde] x [Bits pro Zelle]

Es ist nützlich, das Konzept der ATM-Zellenzeit zu verstehen. Die Zeit, die eine ATM-Zelle benötigt, um einen bestimmten Punkt in einer Schnittstelle zu übergeben, wird als Zellenzeit bezeichnet. Dieser Wert lässt sich wie folgt berechnen:

#### ATM Cell time = 1 Cell/ATM Cell rate (in Zellen pro Sekunde)

Nachfolgend finden Sie eine Beispielberechnung für eine DS-1-Verbindung:

#### 1 Zelle / 3622 Zellen pro Sekunde = 0,0002760417 Sekunden pro ATM-Zelle

Hinweis: Eine Millisekunde ist 0,001 (ein Tausendstel) einer Sekunde und eine Mikrosekunde 0,000001 (ein Millionstel) einer Sekunde. Die Darstellung von 0,0002760417 in Millisekunden beträgt 0,276 und die Darstellung in Mikrosekunden 276,04. Dieses Dokument verwendet die Darstellung der Zellzeiten in Mikrosekunden.

## <span id="page-5-0"></span>Unterstützte Ratenwerte auf Cisco Schnittstellen

Alle Cisco ATM-Router-Schnittstellen unterstützen Traffic Shaping. Die meisten Schnittstellen unterstützen natives ATM Traffic Shaping über den Befehl vbr-nrt.

Wenn Sie PCR- und SCR-Werte auswählen, lesen Sie die folgende Tabelle, in der die offiziell unterstützten Werte für jeden Schnittstellenhardwaretyp beschrieben werden. Die Schnittstellen des Cisco ATM-Routers unterstützen keine Kbit/s im Bereich von 0 bis zur Leitungsgeschwindigkeit. Stattdessen unterstützen sie eine Reihe von Werten, die einer Formel oder einem Satz inkrementierter Werte entsprechen. Beachten Sie außerdem, dass die konfigurierten Werte in Kbit/s die Bandbreite enthalten, die von Benutzerdaten sowie von allen ATM-Overhead, einschließlich 5-Byte-Zell-Header, Zellenpadding und AAL5-Overhead, benötigt wird.

Da bei der Festlegung von PCR und SCR auf den gleichen Wert alle Burst-Funktionen effektiv entfernt werden, können Sie in dieser Konfiguration keinen Nicht-Nullwert für MBS mehr konfigurieren, wenn die Cisco IOS Software-Version die in CSCdr50565 und CSCds86153 vorgenommenen Änderungen enthält.

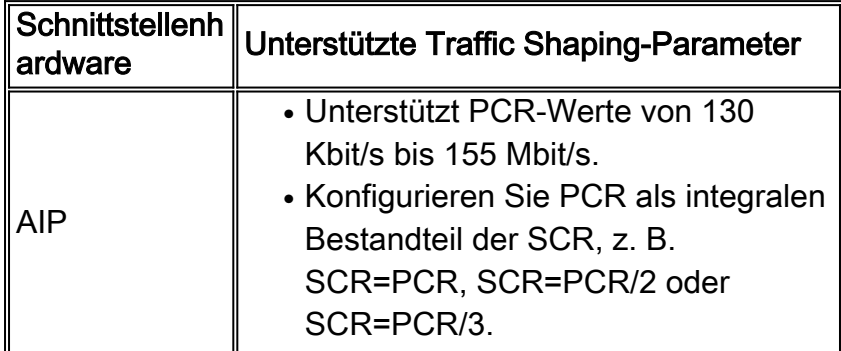

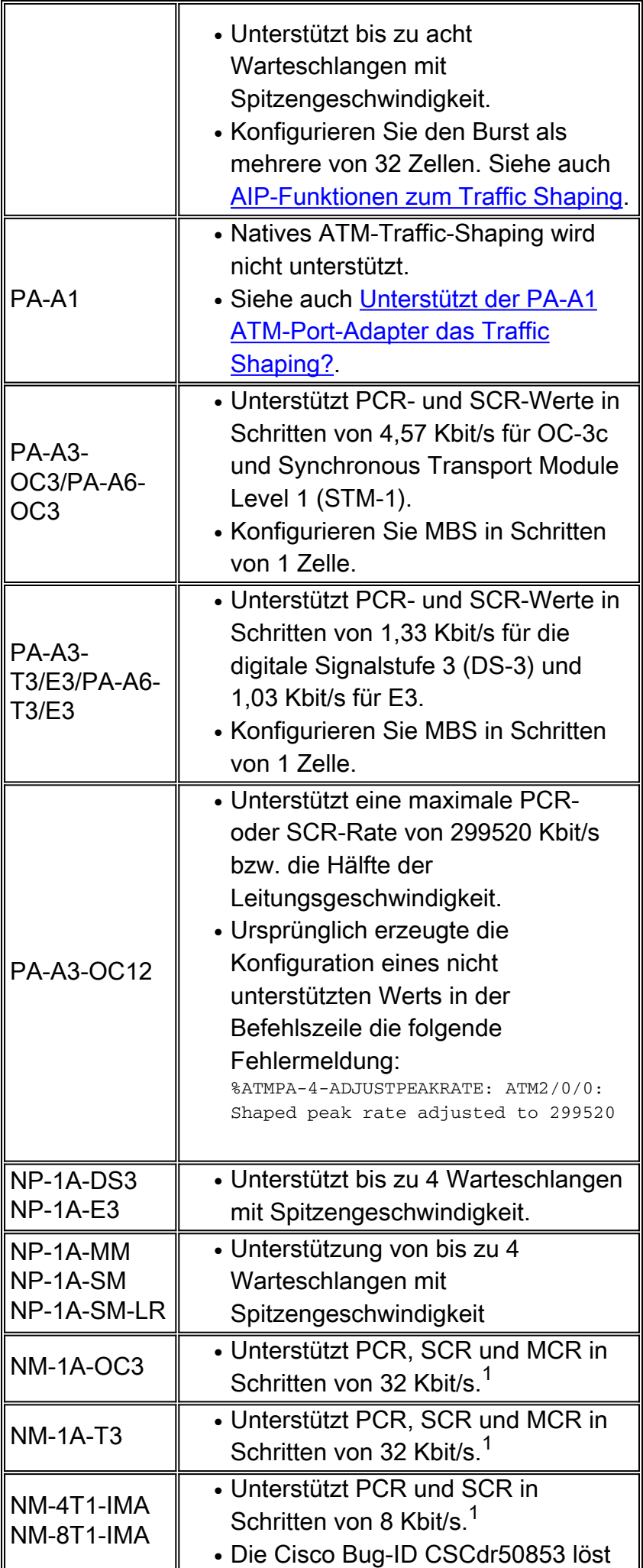

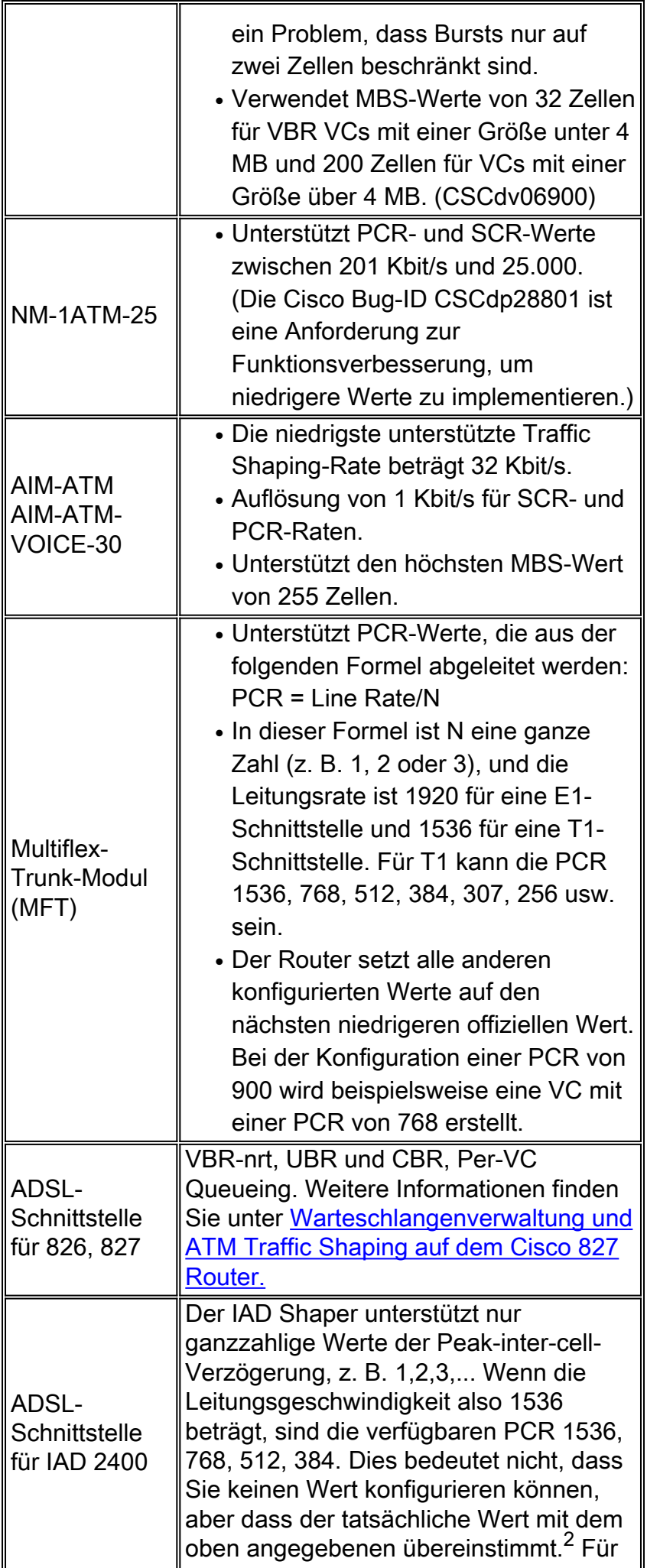

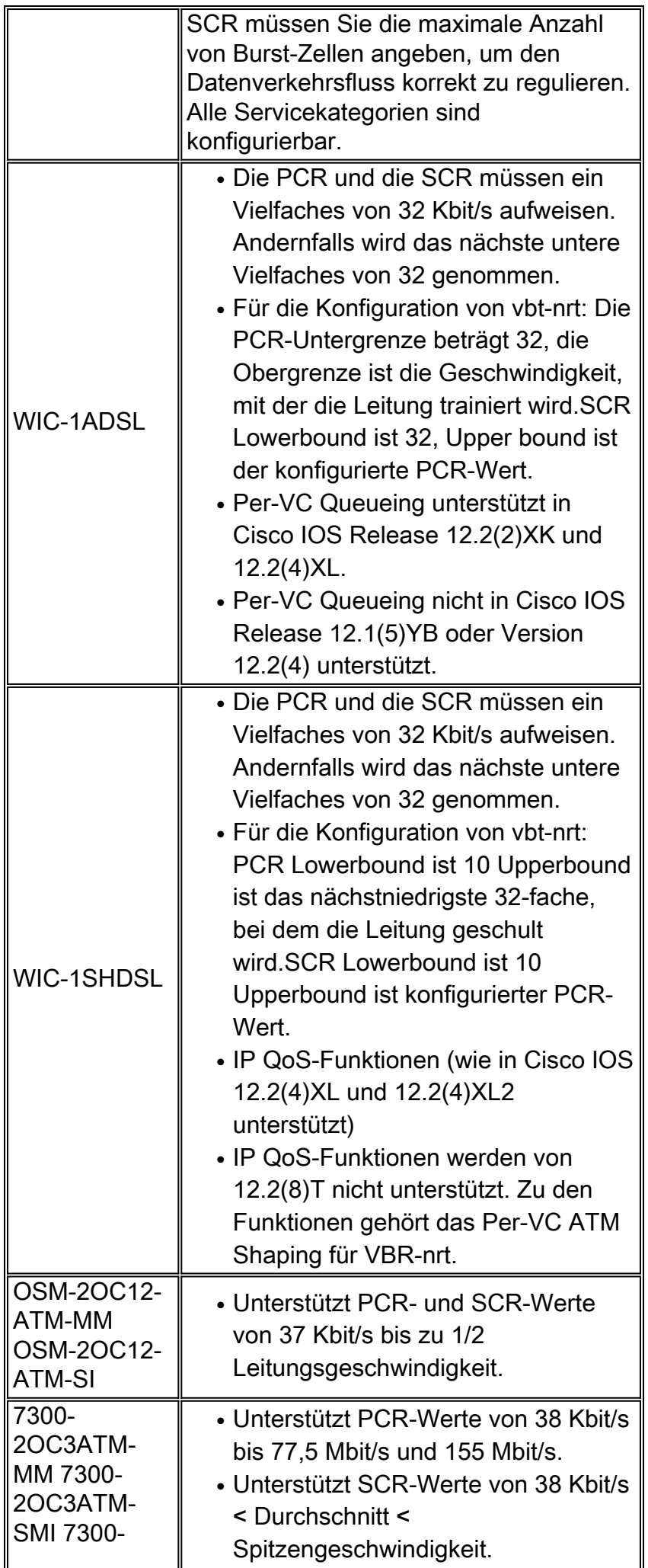

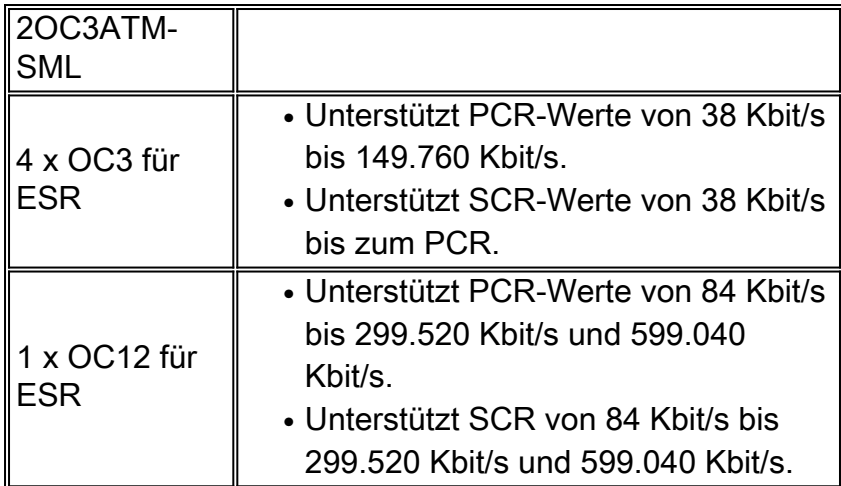

<sup>1</sup> Die ATM-Netzwerkmodule für die Serien 2600 und 3600 verwenden die RS8234 SAR, die 256 vordefinierte PCR-Werte für VBR-nrt unterstützt.

<sup>2</sup> Wenn der PCR beispielsweise als 320 konfiguriert ist, wird der Shaper auf PCR=298 zurückgesetzt. Dies bedeutet, dass die Qualität des vierten Anrufs trotz der Konfiguration einer SCR von 320 für die Unterstützung von vier gleichzeitigen Sprachanrufen schlecht ist, da die SCR mehr als PCR 298 ist. In diesem Fall ändern Sie die PCR in der IAD-Konfiguration in 448 (=896/2).

# <span id="page-9-0"></span>VBR-nrt VCs verstehen

Die Servicekategorie VBR-nrt verwendet bei der Implementierung des Traffic Shaping drei Parameter:

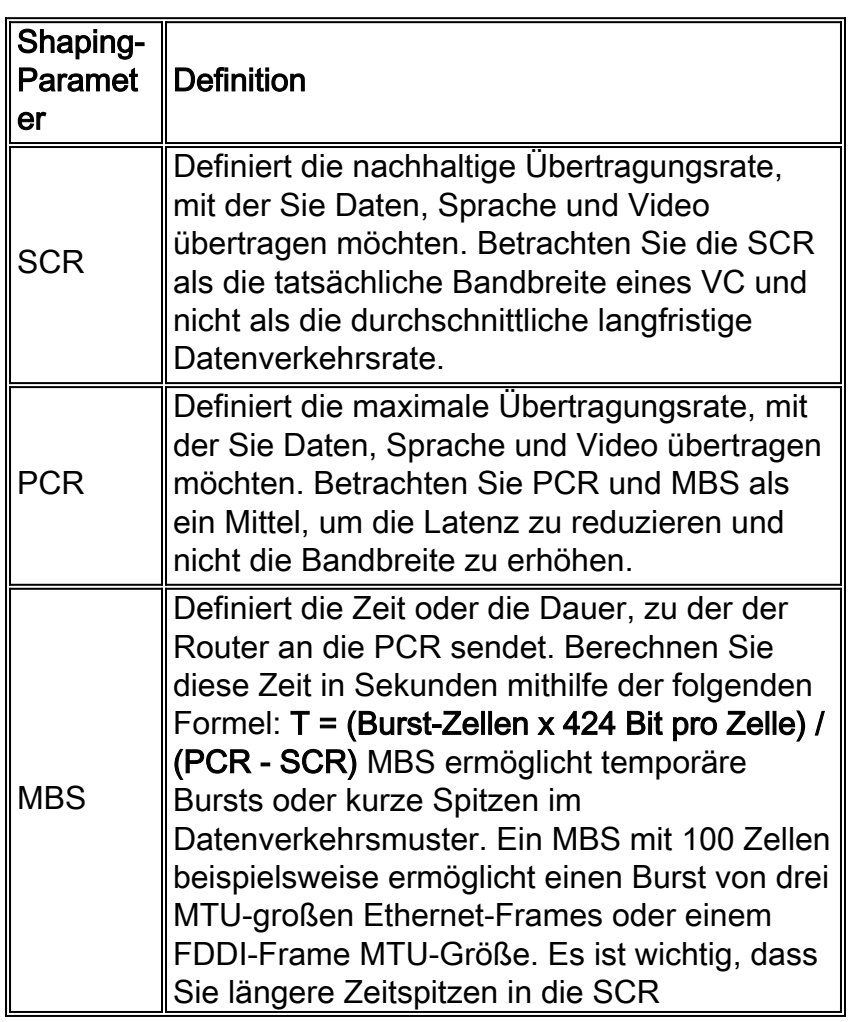

einrechnen.

Hinweis: Die maximale MBS für die Module NM-1A-T3, NM-1A-E3 und NM-1A-OC3 beträgt 200 Zellen. Weitere Informationen finden Sie in diesem Bug [CSCeb42179.](//www.cisco.com/cgi-bin/Support/Bugtool/onebug.pl?bugid=CSCeb42179) Die maximale MBS für PA-A3-OC3- und PA-A3-T3/E3-Module beträgt 2376 Zellen. Bitte beachten Sie diesen Fehler [CSCdk37079](//www.cisco.com/cgi-bin/Support/Bugtool/onebug.pl?bugid=CSCdk37079).

Ab 12.3(5) wurde das Verhalten des MBS-Werts für PVCs überarbeitet, deren PCR der SCR entspricht. Wenn man bedenkt, dass die MBS die Dauer des Bursts aufrechterhält, wurde für den Fall, dass die PCR der SCR entspricht, keine PCR konfiguriert, die größer ist als die SCR, und der MBS-Wert wird nicht verwendet. Anstatt dem Benutzer die Konfiguration eines MBS zu ermöglichen, wird standardmäßig 1 festgelegt. Durch früheres Verhalten können die MBS konfiguriert werden, obwohl der Wert ignoriert wurde. Das nachfolgende Beispiel zeigt die Ausgabe eines Routers, bei dem die PCR so konfiguriert ist, dass sie der SCR entspricht.

Das folgende Beispiel zeigt einen MBS-Wert, wenn PCR gleich SCR ist:

Router(config-if-atm-vc)#vbr-nrt ? <1-6093> Peak Cell Rate(PCR) in Kbps Router(config-if-atm-vc)#vbr-nrt 1000 ? <1-1000> Sustainable Cell Rate(SCR) in Kbps Router(config-if-atm-vc)#vbr-nrt 1000 1000 ? **<1-1> Maximum Burst Size(MBS) in Cells**  $<$ cr>

VBR-nrt-Implementierungen folgen einem Ecket- oder Token-Bucket-Algorithmus, der im Durchlauf ist. Ein ATM VC muss über ein Token in der Eimer verfügen, um eine Zelle zu übertragen. Der Algorithmus füllt Token im Eimer mit der SCR-Geschwindigkeit wieder auf. Wenn eine Quelle inaktiv ist und für einen bestimmten Zeitraum nicht übertragen wird, sammeln sich Token im Eimer an. Ein ATM VC kann die gesammelten Token verwenden, um mit der PCR-Geschwindigkeit zu bersten, bis der Eimer leer ist. An diesem Punkt werden Token wieder mit der SCR-Geschwindigkeit aufgefüllt.

Es ist wichtig zu verstehen, dass PCR ein vorübergehender Burst ist. Die Dauer, mit der Sie an der PCR senden, wird von der MBS abgeleitet, die in eine "Zeit am Kabel" umgewandelt wird. Erinnern Sie sich beispielsweise an die obige Formel zur Berechnung der Zellenzeit mit einer DS-1-Verbindung:

#### 1 Zelle / 3622 Zellen pro Sekunde = 276,04 Mikrosekunden pro ATM-Zelle

Bei einer DS-1-Verbindung entspricht ein MBS-Wert von 100 einer PCR-Dauer von 2,8 Sekunden. Wir empfehlen Ihnen, sich die Zeit zu nehmen, um zu verstehen, wie der MBS-Wert bei der Bereitstellung von VBR-nrt VCs zu einer PCR-Dauer führt.

Da der PCR-Burst temporär auftritt, konfigurieren Sie eine VC als VBR-nrt, wenn Ihr Datenverkehr sprunghaft ist, und können von den kurzen Bursts am PCR profitieren. Andernfalls bietet PCR, wenn es sich bei Ihrem Datenverkehrsmuster um eine Massenübertragung handelt, praktisch keinen Vorteil. Der Grund hierfür ist, dass der ATM VC für einen bestimmten Zeitraum unter die SCR senden muss, um bei PCR zu platzieren. Schauen wir uns einige Beispiele an.

Es wird davon ausgegangen, dass interaktiver Datenverkehr, der aus einem 1500-Byte-Paket pro Sekunde besteht, eine Geschwindigkeit von insgesamt 12 Kbit/s übertragen werden muss. (In diesem Beispiel wird der ATM-Overhead ignoriert.) Konfigurieren Sie einen VBR-Port mithilfe der folgenden Spezifikationen:

- $\cdot$  PCR = 800 Kbit/s
- $\cdot$  SCR = 64 Kbit/s
- $\bullet$  MBS = 32 Zellen

Bei einer PCR von 800 Kbit/s wird das erste Paket in 15 Mikrosekunden gesendet (12 Kbit/s Paket / 800 Kbit/s PCR). Anschließend dauert die Wiederauffüllung der Tokenbuckets 187,5 Mikrosekunden (12 Kbit/s Paket/64 Kbit/s SCR). Das nächste Paket wird in 15 Mikrosekunden gesendet. Dieses Beispiel veranschaulicht, wie PCR-Bursts die Latenz reduzieren. Ohne PCR würde es auf einem VC mit nur 64 Kbit/s SCR 187,5 Mikrosekunden dauern, das erste und das zweite Paket zu senden.

Gehen Sie jetzt davon aus, dass Sie eine große Datei übertragen müssen. Nur das erste Paket (wahrscheinlich) wird an die PCR gesendet. Die durchschnittliche Übertragungsrate wird bei der SCR ihren Höchstwert erreichen, da sich die Token nicht kumulieren können. Aus diesem Grund bietet VBR-nrt Bursting kaum Vorteile für große Dateiübertragungen.

In diesen Beispielen wurde ein MBS-Wert verwendet, der genau der Größe eines einzelnen 1500- Byte-Pakets entspricht. Einige Anwendungen, wie z. B. bestimmte Videogeräte, senden sehr große IP-Pakete bis zu 64 kB. Diese Pakete überschreiten leicht die MTU der Verbindung, und es kann hilfreich sein, das gesamte Paket als Burst zu senden. Wählen Sie daher eine MBS von 1334 Zellen aus, die aus der Formel von 64 kb Paket/48 Nutzlastbyte pro Zelle abgeleitet ist.

Es gibt keine offizielle Definition für einen Burst. Ein Burst kann in Bezug auf MTU-Größen-Frames oder die Größe des Datenverkehrsmusters betrachtet werden. Dieser Rahmen wird dann in eine bestimmte Anzahl von Zellen unterteilt. Das Beste, was wir tun können, ist, die Empfehlungen zu befolgen und wieder zu verstehen, wenn wir die MBS verwenden.

Beachten Sie, dass bei der Konfiguration von PCR=SCR die Burst-Berechnung ignoriert und die Gutschrift unabhängig von der Burst-Größe auf 1 festgelegt wird. Zusammenfassend empfehlen wir bei der Auswahl von Traffic-Shaping-Parametern für VBR-nrt VCs Folgendes:

- SCR: Diese Rate sollte die Rate sein, die Sie auswählen würden, wenn Ihr Datenverkehr auf einen konstanten Bitrate-Schaltkreis beschränkt wäre und Ihnen Latenz egal ist. Betrachten Sie dies als die wahre Bandbreite des VC.
- MBS: Diese Anzahl von Zellen sollte der typischen Burst-Größe entsprechen, die Sie für "Burst"-Datenverkehr erwarten.
- PCR: Diese Rate sollte in Kombination mit MBS abgeleitet werden, um die gewünschte Latenz für "Bursty"-Datenverkehr zu erzielen. Betrachten Sie dies als Mittel, um die Latenz eines VC zu verringern, anstatt seine Bandbreite zu erhöhen.

### <span id="page-11-0"></span>VBR-Nrt Burst anzeigen

Einer der häufigsten Berichte an das Cisco Technical Assistance Center ist, dass die ATM-Schnittstelle auf dem konfigurierten PCR nicht explodiert. Es ist wichtig zu verstehen, dass die ATM-Schnittstelle sprunghaft ist, dies jedoch nur, wenn die ATM-VC für eine Dauer unter der SCR übertragen wurde. Wenn der ATM VC immer bei SCR übertragen wurde, sind keine Burst Credits angesammelt worden.

Um den Burst zu "sehen", empfiehlt Cisco die Verwendung des folgenden Testverfahrens, wenn Sie Zugriff auf einen ATM-Zellentester haben:

1. Konfigurieren Sie eine PCR, die doppelt so hoch ist wie die Kbit/s-Geschwindigkeit der SCR.

- 2. Starten Sie den Zelltester.
- Starten Sie den Datenverkehrsgenerator, und übertragen Sie ihn mit einer Geschwindigkeit 3. über der PCR.
- Prüfen Sie die gemessene Interzellenzlücke am Zelltester. Sie sehen den Burst, da der 4. Zelltester eine kleinere Interzellenzlücke meldet.
- 5. Beenden Sie den Zellentester, und senden Sie weiter an der PCR am Datenverkehrsgenerator.
- Starten Sie den Zelltester noch einmal. Wichtig ist, dass Sie den Burst nicht sehen werden. 6. Der Grund hierfür ist, dass der Datenverkehrsgenerator immer über die PCR (und/oder über der SCR) gesendet wurde. Die ATM VC hat nie unterhalb der SCR gesendet und hat daher nie genug Credits gesammelt, um wieder über die SCR zu senden.

Berücksichtigen Sie bei der Konfiguration der Traffic Shaping-Werte für eine VBR-nrt VC alle anhaltenden Spitzen in der SCR. Wie bei dem obigen Prüfverfahren gezeigt, ist die MBS nicht für eine anhaltende Übertragung oberhalb der SCR ausgelegt.

## <span id="page-12-0"></span>Konfigurieren eindeutiger Shaping-Werte an zwei Endpunkten

In typischen Hub-and-Spoke-WAN-Topologien ist das Datenverkehrsflussvolumen asymmetrisch, bei dem mehr Datenverkehr bis zum Remote-Standort fließt als von der Außenstelle. Derartige Konfigurationen können von der Bereitstellung eines asymmetrischen permanenten virtuellen Schaltkreises (PVC) profitieren, der unterschiedliche PCR- und SCR-Traffic-Shaping-Werte an den beiden Routerenden einer Nrt-VBR-PVC verwendet.

Siehe [Müssen beide Router-Endgeräte einer ATM-PVC dieselben Traffic Shaping-Werte](//www.cisco.com/en/US/tech/tk39/tk51/technologies_tech_note09186a0080093d64.shtml) [verwenden?](//www.cisco.com/en/US/tech/tk39/tk51/technologies_tech_note09186a0080093d64.shtml) für Hinweise zur Konfiguration asymmetrischer PVCs.

Bei der Konfiguration von SVCs (Switched Virtual Circuits) auf einer ATM-Router-Schnittstelle akzeptiert der Befehl vbr-nrt Parameter für Input-pcr, Input-scr und Input-mbs. Im folgenden Beispiel geben wir eine Ausgabe PCR und SCR von 5 MB und eine Eingabe PCR und SCR von 2,5 MB an.

Router(config-subif)#**svc nsap 47.00918100000000E04FACB401.00E04FACB401.00** Router(config-if-atm-vc)#**vbr-nrt 1536 768 94 ?** <1-1536> Input Peak Cell Rate(PCR) in Kbps  $\langle c \rangle$ Router(config-if-atm-vc)#**vbr-nrt 1536 768 94 1536 768 ?** <1-65535> Input Maximum Burst Size(MBS) in Cells  $\langle c \rangle$ 

Beachten Sie bei der Angabe von Datenverkehrsparametern für eine PVC, dass die gleiche vbrnrt-Konfigurationsanweisung keine Option zur Konfiguration dieser Werte bietet, da die VC keine Signalisierung ausführt.

```
Router(config)#int atm6/6.1
Router(config-subif)#pvc 100/100
Router(config-if-atm-vc)#vbr-nrt 1536 1536 ?
  <1-1> Maximum Burst Size(MBS) in Cells
 <cr>
```
Router(config-if-atm-vc)#**vbr-nrt 1536 1536 1 ?**

# <span id="page-13-0"></span>Fehlerbehebung bei Problemen mit Traffic Shaping

Sie müssen sicherstellen, dass das Traffic-Shaping auf Ihren Routern korrekt konfiguriert ist. Ohne Traffic Shaping entsprechen die vom Router übertragenen Zellen nicht dem Traffic-Vertrag mit dem ATM-Netzwerk. Eine solche Nichtkonformität führt zu Verletzungen und übermäßigem Zellverlust, wenn der ATM-Switch für die Datenverkehrsüberwachung konfiguriert ist.

Zu den Symptomen falsch konfigurierter Traffic Shaping-Parameter gehören:

- Kleine Pings zum externen Standort sind erfolgreich, größere Paketgrößen fehlschlagen jedoch.
- Bestimmte Anwendungen wie Telnet scheinen zu funktionieren, andere Anwendungen wie File Transfer Protocol (FTP) hingegen nicht.

Wenn diese Symptome bei Ihnen auftreten, empfehlen wir Ihnen, sich an Ihren ATM-Netzwerkanbieter zu wenden, um festzustellen, ob die Switches die Richtlinien erfüllen und ob der VC einen Zellverlust erlitten hat. Bestimmen Sie dann, ob Konfigurationsänderungen auf dem Router erforderlich sind.

#### <span id="page-13-1"></span>Ausgangsverluste

Da Traffic Shaping die Ausgabe eines VCs beschränkt, kann es zu Ausgabeverwerfungen an der ATM-Schnittstelle oder an einem oder mehreren VCs kommen. Informationen zur [Behebung](//www.cisco.com/en/US/tech/tk39/tk48/technologies_tech_note09186a00800c93dc.shtml) dieses Problems finden Sie [unter Troubleshooting Output Drops on ATM Router Interfaces.](//www.cisco.com/en/US/tech/tk39/tk48/technologies_tech_note09186a00800c93dc.shtml)

Eine häufige Frage an das Cisco TAC lautet, warum die Ausgabe fallen wird, obwohl das VC anscheinend nicht die konfigurierte SCR erreicht, wie in der Ausgabe von show interface atm gezeigt wird. Mit anderen Worten, warum trifft die Schnittstelle-Kbit/s-Rate niemals die konfigurierte SCR (oder PCR, wenn die PCR gleich der SCR ist)? Es gibt mehrere Gründe, warum die Schnittstellenrate unter der SCR liegen kann:

- Die Shaping-Engine zählt den AAL5-Trailer und ATM-Zellenheader nicht in der Kbit/s-Rate, die angezeigt wird, wenn Sie den Befehl show interface atm verwenden.
- Die Shaping-Engine unterscheidet nicht zwischen tatsächlichen Daten-Bytes und Padding-● oder Füller-Payload. Eine ATM-Zelle muss 48 Byte im Payload-Feld enthalten. Eine ATM-Schnittstelle verwendet zwei Zellen für die Übertragung eines 64-Byte-IP-Pakets. In der zweiten Zelle wird "verschwendete" Nutzlast in Form von Padding vom ATM-Switch gezählt, vom Router jedoch ignoriert. So kann die ungenutzte Zellnutzlast verhindern, dass die tatsächliche Bitrate die SCR erreicht.
- Die durchschnittliche Bitrate basiert auf einem Standardlastintervall von 5 Minuten. (Verwenden Sie den Befehl load-interval interface, um das Intervall auf den niedrigsten Wert von 30 Sekunden einzustellen.) Datenverkehrsspitzen können die SCR und die PCR für einen kurzen Zeitraum überschreiten, was zu einem Rückgang der Ausgabe führt, obwohl die langfristige Rate unter der SCR liegt.

Vermeiden Sie daher die Verwendung der Bits pro Sekunde in der ATM-Ausgabe der Show-Schnittstelle, um die Genauigkeit des Traffic Shaping zu messen. Stattdessen empfehlen wir, die SCR in Pakete pro Sekunde zu übersetzen. Eine größere Paketgröße sollte eine Bitrate erzeugen, die näher an der konfigurierten SCR liegt. Darüber hinaus empfehlen wir die Verwendung eines ATM-Traffic-Analyzers zur Messung der Genauigkeit des Traffic-Shaping.

## <span id="page-14-0"></span>Ping-Fehler

Bei ATM-VCs mit einem sehr niedrigen SCR-Wert kann es zu Ping-Timeouts kommen. Beispielsweise entspricht ein 1500-Byte-Paket 12.000 Bit ohne Overhead oder 13.200 Bit mit der 10-prozentigen Zellensteuer. Wenn Sie eine SCR von 8 Kbit/s konfigurieren, erhalten Sie eine Übertragungszeit von zwei Sekunden, die dem Standard-Ping-Timeout entspricht. Daher müssen Sie möglicherweise einen höheren Timeout-Wert konfigurieren, um das Problem zu beheben.

Wenn Ihr ATM VC mit einem höheren SCR-Wert konfiguriert ist und Ping-Fehler auftreten, führen Sie Ping-Tests in verschiedenen Größen durch und überwachen Sie die auf dem Bildschirm gedruckten Round-Trip-Zeiten. Beachten Sie die Round-Trip-Min-/Durchschn./Max.-Werte.

```
1500 Byte Ping Results:
   Sending 5, 1500-byte ICMP Echos to 2.2.2.2, timeout is 2 seconds:
    !!!!!
    Success rate is 100 percent (5/5), round-trip min/avg/max =
    420/1345/1732 ms
```
### <span id="page-14-1"></span>**Zellenspaltung**

Im Idealfall sollte eine ATM-Schnittstelle die Zellen eines ATM VC in gleichem Tempo und mit einem selbst zwischen den Zellen bestehenden Lücken planen. Wenn Sie z. B. eine ATM VC mit einer SCR von 500 Kbit/s auf einer physischen DS-1-Schnittstelle konfigurieren, sollte die VC jedem dritten Timeslot zugewiesen werden (1500 Kbit/s Leitungsgeschwindigkeit / 500 Kbit/s SCR  $= 3$ ).

In einigen Fällen überträgt der Scheduler an der ATM-Router-Schnittstelle benachbarte Zellen wieder zurück, anstatt die erwartete Lücke zwischen den Zellen zu schließen. Diese Bedingung wird als Zellklumpen bezeichnet. In diesem Fall kann ein ATM-Switch berechtigterweise feststellen, dass die vom Router übertragene Kbit/s-Rate die zulässige VC-Rate zu diesem Zeitpunkt technisch übersteigt.

ATM-Switches unterstützen einen konfigurierbaren Wert, der als CDVT (Cell Delay Variation Tolerance Tolerance) bezeichnet wird und einen "Verzeihungsfaktor" für das Klumpen von Zellen implementiert. Mit anderen Worten, vergibt es dem Router und dem ATM VC, wenn einige Zellen zurück an den Back-to-Back übertragen werden, und verzögert die Implementierung einer UPC-Strafe. Die CDTV wird in Sekunden gemessen und ist so konzipiert, dass sie scheinbare Verletzungen des Datenverkehrsvertrags auffangen kann.

# <span id="page-14-2"></span>Zugehörige Informationen

- [Konfigurieren des Traffic Shaping auf den PA-A3- und PA-A6-ATM-Port-Adaptern](//www.cisco.com/en/US/docs/routers/7200/design/ATM-traffic_management_guide/atmtshap.html?referring_site=bodynav)
- [Verständnis von Traffic Shaping mit AIP](//www.cisco.com/c/de_de/support/docs/asynchronous-transfer-mode-atm/atm-traffic-management/10400-aip-traffic.html?referring_site=bodynav)
- [Müssen bei beiden Routerenden einer ATM-PVC dieselben Traffic Shaping-Werte verwendet](//www.cisco.com/en/US/tech/tk39/tk51/technologies_tech_note09186a0080093d64.shtml?referring_site=bodynav) [werden?](//www.cisco.com/en/US/tech/tk39/tk51/technologies_tech_note09186a0080093d64.shtml?referring_site=bodynav)
- [Fehlerbehebung bei Verlusten an ATM-Router-Schnittstellen](//www.cisco.com/en/US/tech/tk39/tk48/technologies_tech_note09186a00800c93dc.shtml?referring_site=bodynav)